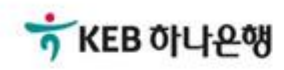

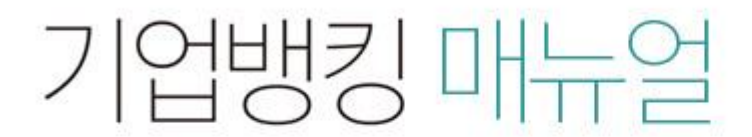

KEB Hanabank corporate Banking User Manual

## 이체> 금/구리/철스크랩거래> 취소/감소> 감소결제 부가가치세 매입자 납부제도

#### Home > 이체 > 금/구리/철스크랩 거래 > 취소/감소

 $1.\overline{2}$ 제정보 입력 2 3

상세보기

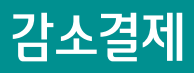

Step 1. 결제정보 일력.

## 감소결제

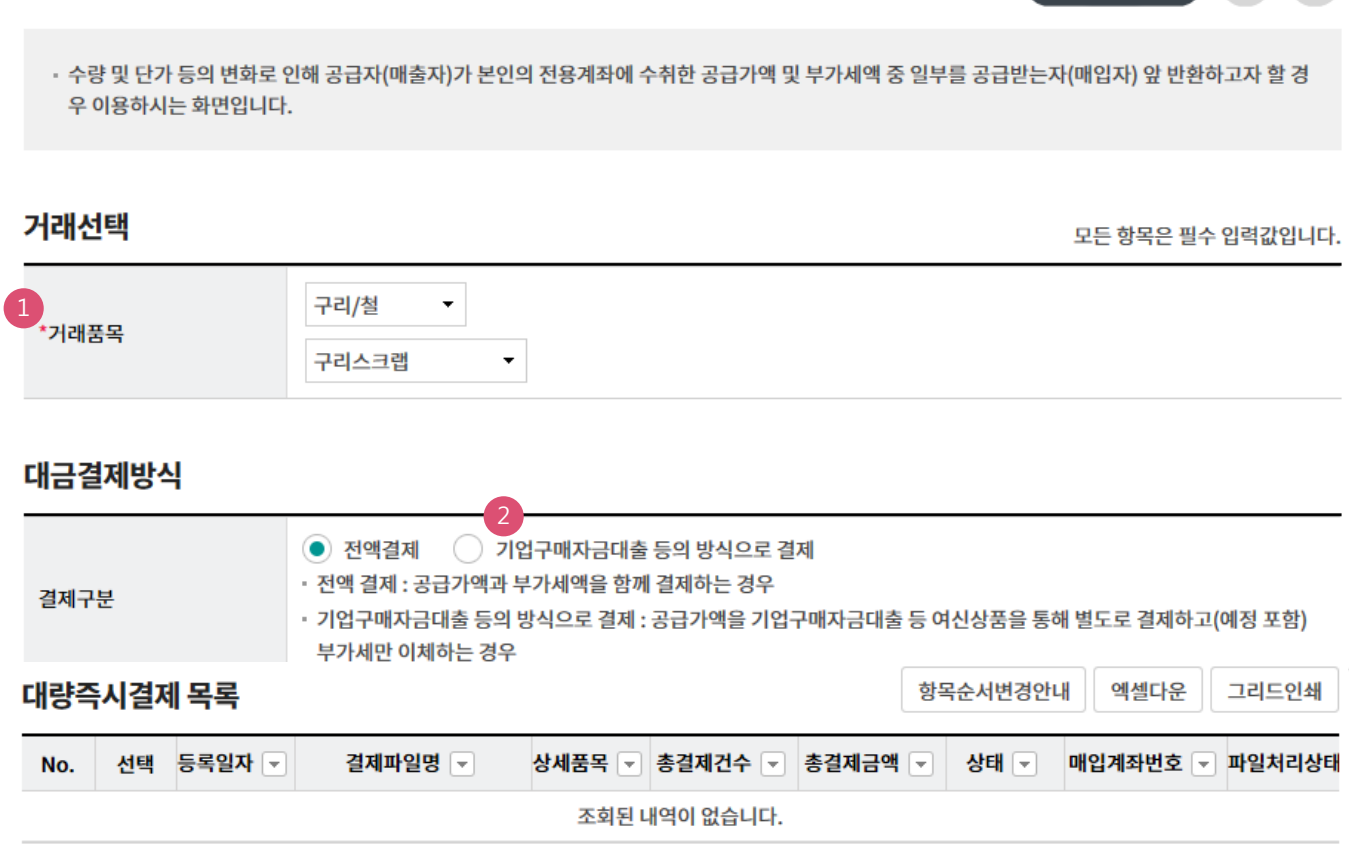

보충설명

감소결제는 공급가액에 차감되는 금액이 발생한 경우 감소사유가 발생한 날을 작성일자로 기재하고 결재를 진행하며 매출자(공급자)가 거래를 실행(취소)합니다.

1. 거래품목을 선택합니다.

2. 부가세만 취소하고자 하는 경우 "기업구매자금대출 등의 방식으로 결제"를 선택합니다.

#### Home > 이체 > 금/구리/철스크랩 거래 > 취소/감소

## 감소결제

## Step 1. 결제정보 일력.

## 세금계산서정보

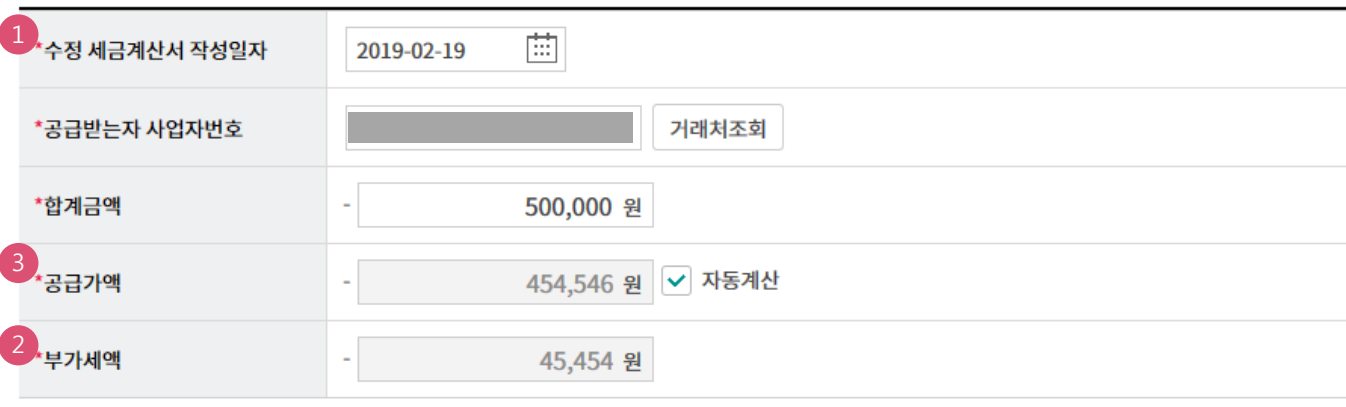

· 세금계산서 작성일자는 부가세 환급을 위한 기준일이 되오니 반드시 확인 후 투입하시기 바랍니다. (세금계산서 발급일은 부가세 환급과 무관함)

- · 공급사업자가 간이과세자인 경우 부가가치세는 0원으로 간주되며, 공제받을 수 있는 매입세액으로 인정되지 않습니다.
- · 전자금융공동망의 제한으로 인하여 총 이체금액이 10억원을 초과하는 경우 거래가 불가능 합니다. (총 이체금액을 10억원 이하로 투입하시기 바랍니다.)

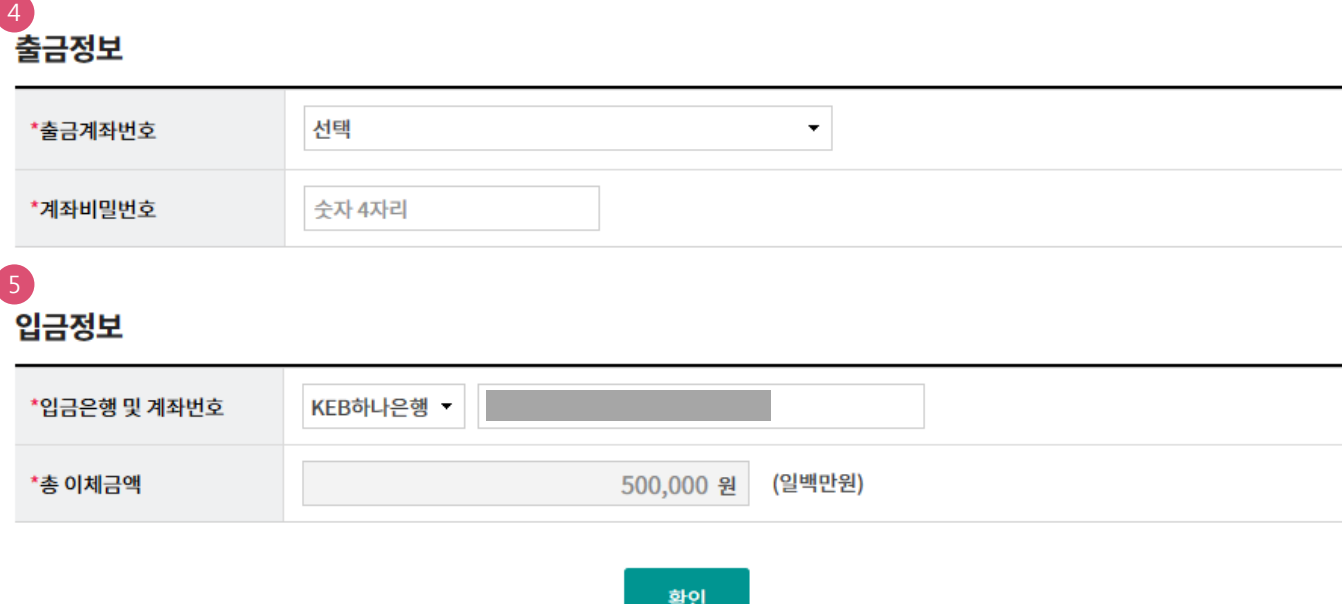

## 보충설명

- 1. 수정 세금계산서 작성일자: 부가세 환급을 위한 기준일이 됨.
- 2. 부가세액을 포함하여 감소결제를 해야합니다.
- 3. 자동계산 해제하면 부가세를 직접 입력할 수 있습니다.
- 4. 매출자(공급자) 계좌번호를 선택하고 비밀번호를 입력합니다.
- 5. 매입자 계좌번호 및 금액(부가세 포함)입니다. 부가세는 취소결제 처리와 동시에 매출자에게 환급됩니다.

## 감소결제

## Step 2. 결제정보 확인 및 실행.

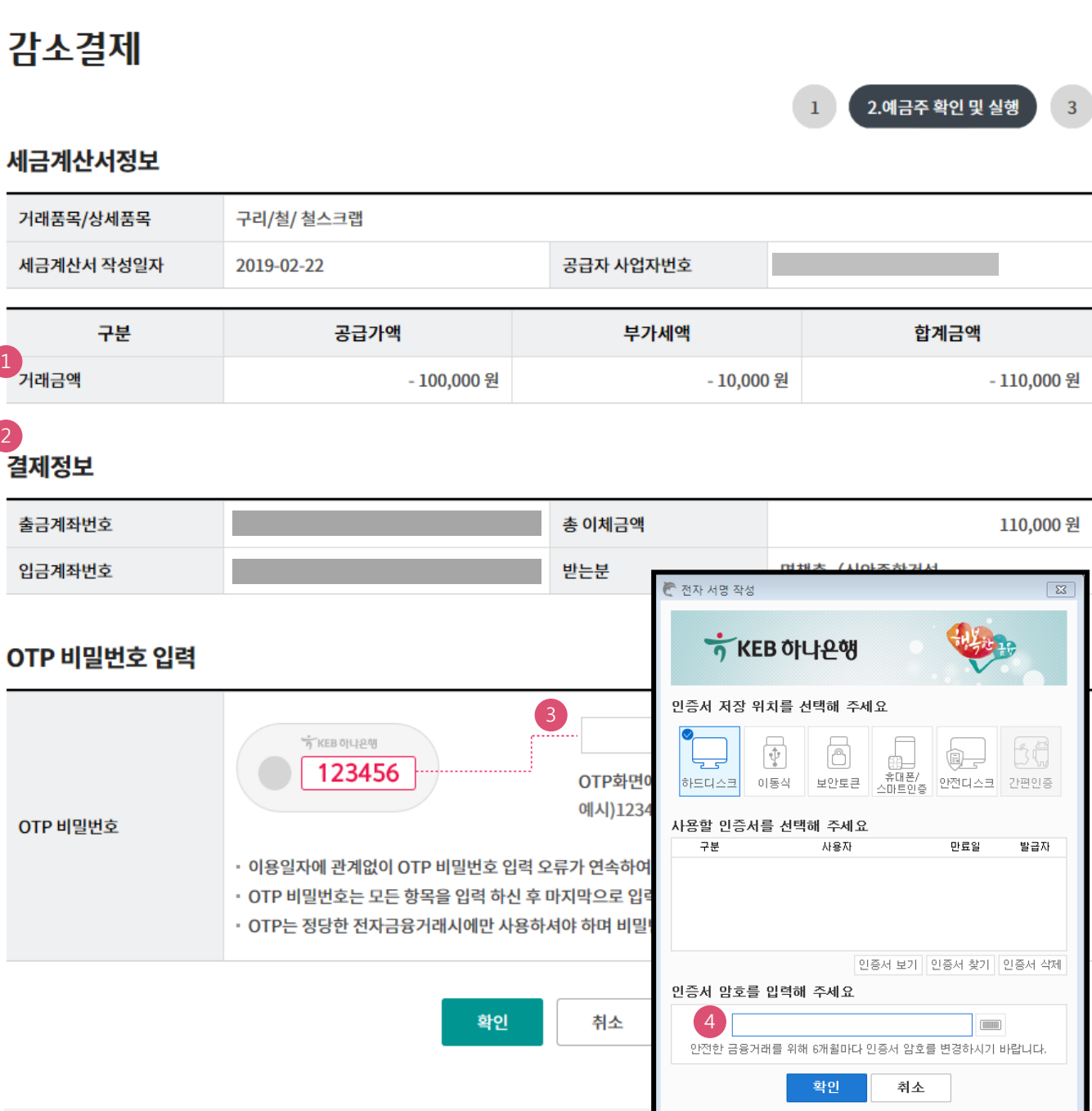

## 보충설명

- 1. 취소결제 대상 세금정보를 확인합니다.
- 2. 취소결제 대상 결제정보를 확인합니다.
- 3. OTP번호를 입력합니다.
- 4. 공인인증서 비밀번호를 입력합니다.

## 감소결제

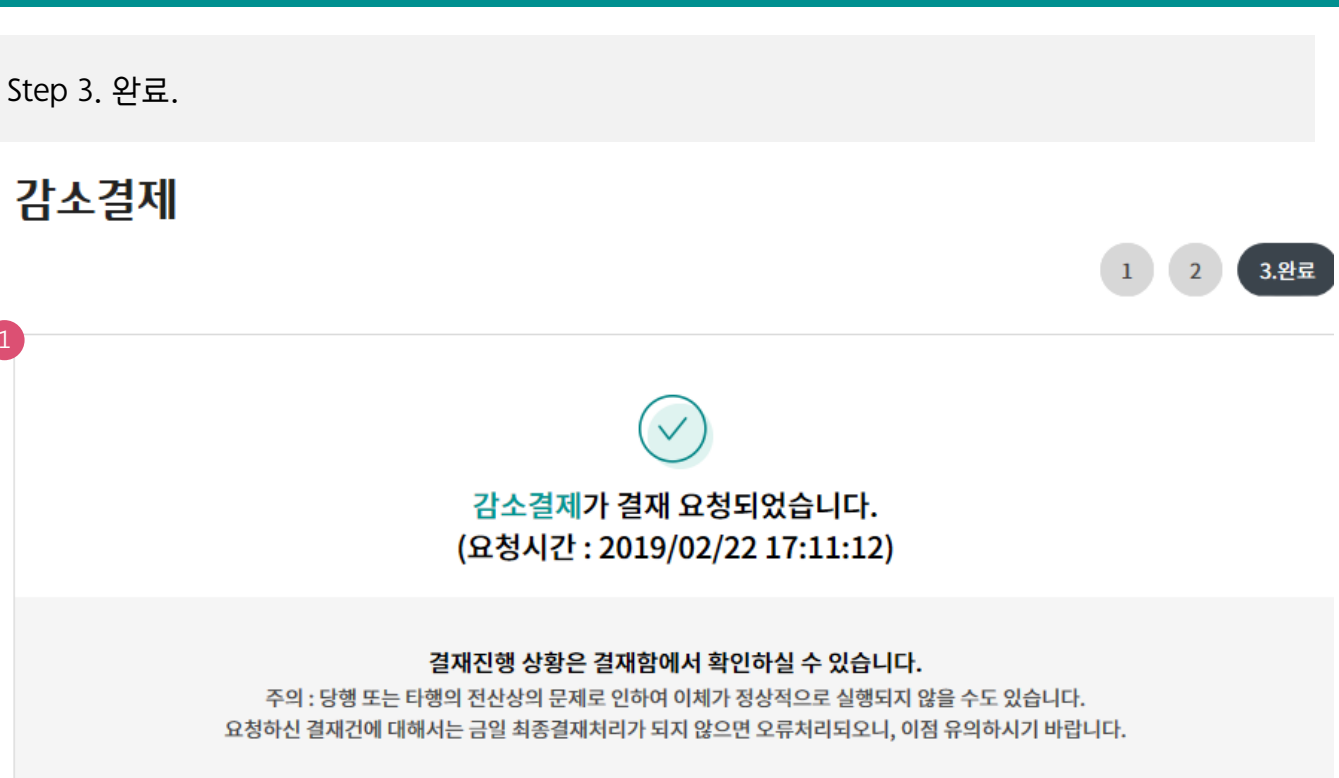

#### 세금계산서정보

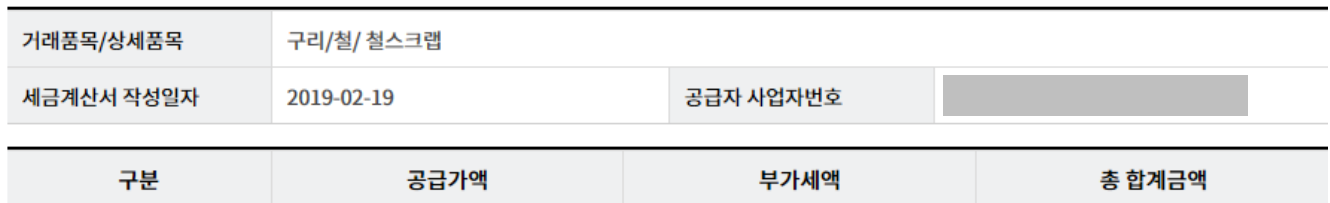

- 10,000 원

-110,000 원

- 100,000 원

#### 결제정보

거래금액

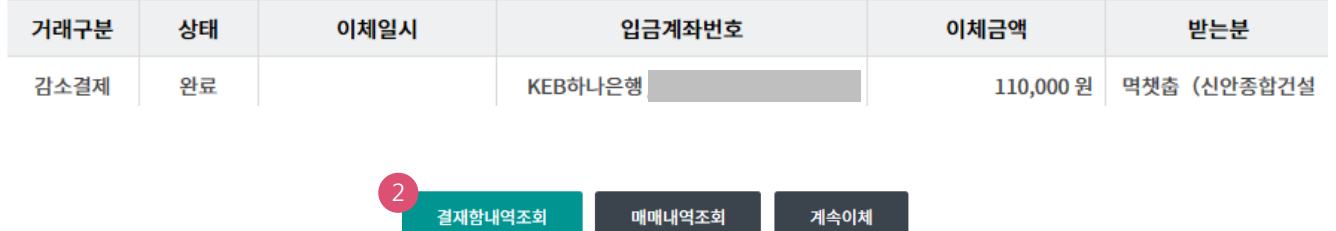

## 보충설명

- 1. 상위 책임자 승인이 있어서 감소결제 됩니다.
- 2. 결재함 내역조회에서 상위 책임자 승인 확인할 수 있습니다.

# THANK YOU